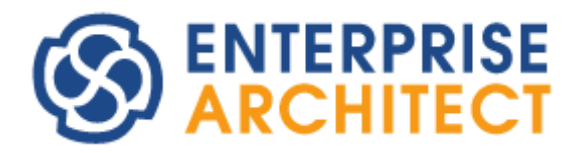

Enterprise Architect 15.1 feature guide

*by SparxSystems Japan*

# Enterprise Architect 15.1 機能ガイド

(2020/02/03 最終更新)

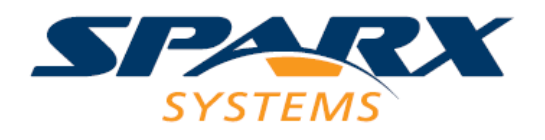

このドキュメントでは、Enterprise Architect 15.1 で追加・改善される主な機能についてご紹介します。なお、 利用できるエディションが限られる機能もあります。ご注意ください。 青字での説明は、ツール内での操作方法です。

#### 新機能の概要

バージョン 15.1 での改善点は、最近のいくつかのバージョンに引き続き、ダイアグラム内での操作・表示な どの強化が中心となります。そのほかの注目機能として、モデル要素の複数言語への対応および作成したモデ ルをより共有しやすくするベースライン機能の機能強化があります。

## ダイアグラム内の操作における機能強化

ダイアグラム内で利用できる、さまざまな機能強化を行いました。このドキュメントでは、そのうち簡単に利 用できて、多くの方に役立つと思われる機能を 3 つ紹介します。

#### 子ダイアグラムの参照

子ダイアグラムを持つ要素について、その子ダイアグラムの内容を表示するためには、ダブルクリックして子 ダイアグラムを開く必要がありました。バージョン 15.0 から親ダイアグラムに戻る機能が追加されましたが、 内容を確認したいだけの場合には効率的ではない面もありました。

バージョン 15.1 では、子ダイアグラムを持つ要素をダイアグラム内で選択すると、要素の左上に目のアイコ ンが表示され、クリックすることで子ダイアグラムの内容を確認することができるようになりました。 (ショートカットキー「¥」も利用できます。)

Enterprise Architect 15.1 機能ガイド

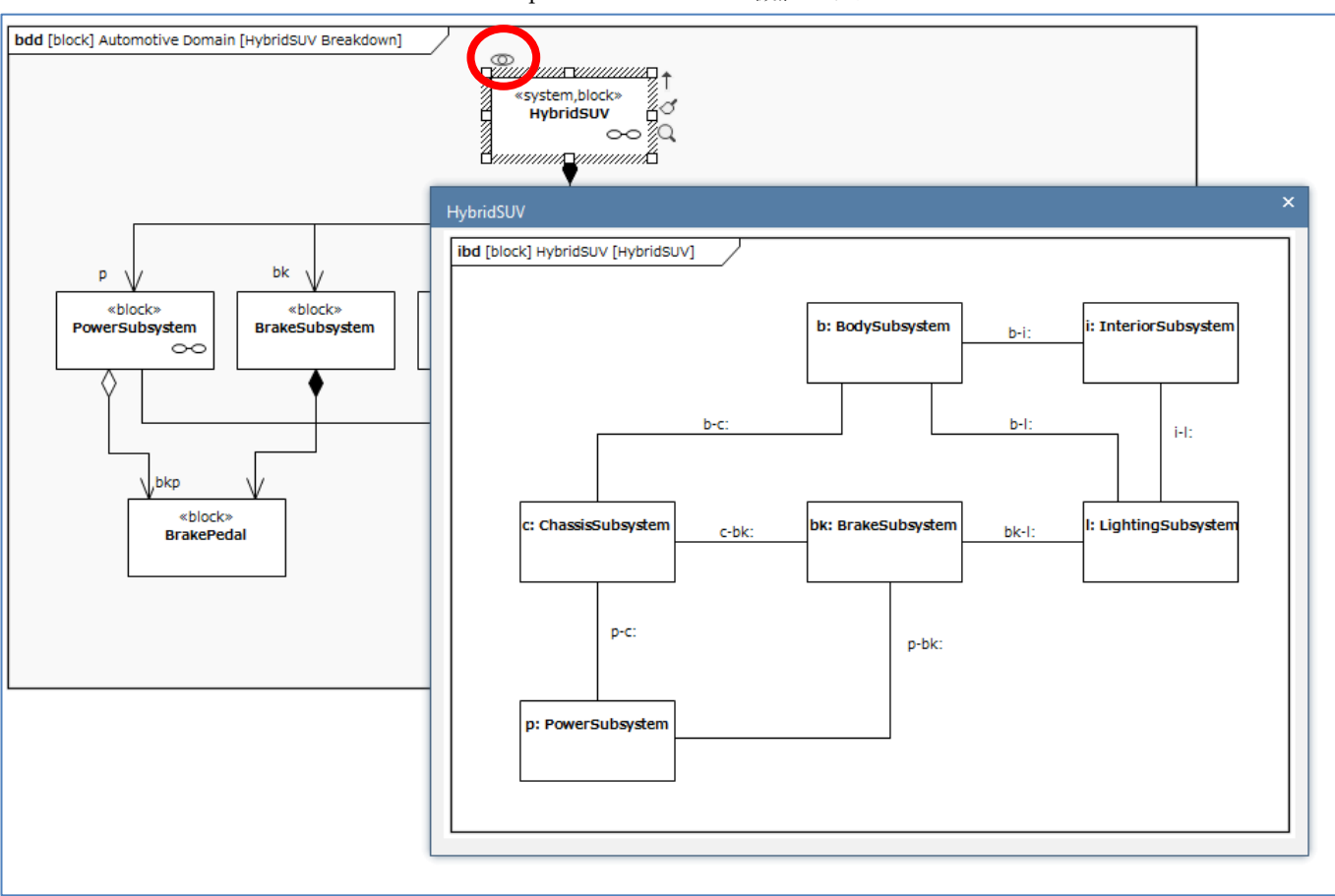

表示されるウィンドウ外をクリックするかショートカットキー¥あるいはESCキーで閉じることができます。

#### 接続作成時の動作

複数のダイアグラムに配置されている要素間に接続を作成する場合には、作成した接続は他のダイアグラム でも自動的に表示されます。しかし、内容が確定したダイアグラムについて、他のダイアグラムでの変更を反 映させたくない場合があるかもしれません。このような場合に「他の図での接続の追加を反映しない」のオプ ションを有効にすることで、表示されなくなります。

(ダイアグラムのプロパティダイアログあるいはプロパティサブウィンドウの「接続」グループにある「他の 図での接続の追加を反映しない」にチェックを入れる)

#### ダイアグラムのツールバーの復活

ダイアグラム領域の上部にツールバーを表示できるようになりました。かなり前のバージョンで類似の機能 がありましたが、ダイアグラム内の操作性向上のために復活しました。 (ユーザーのオプション画面の「ウィンドウの動作」グループにある「ダイアグラムのツールバーを表示」に

チェックを入れる)

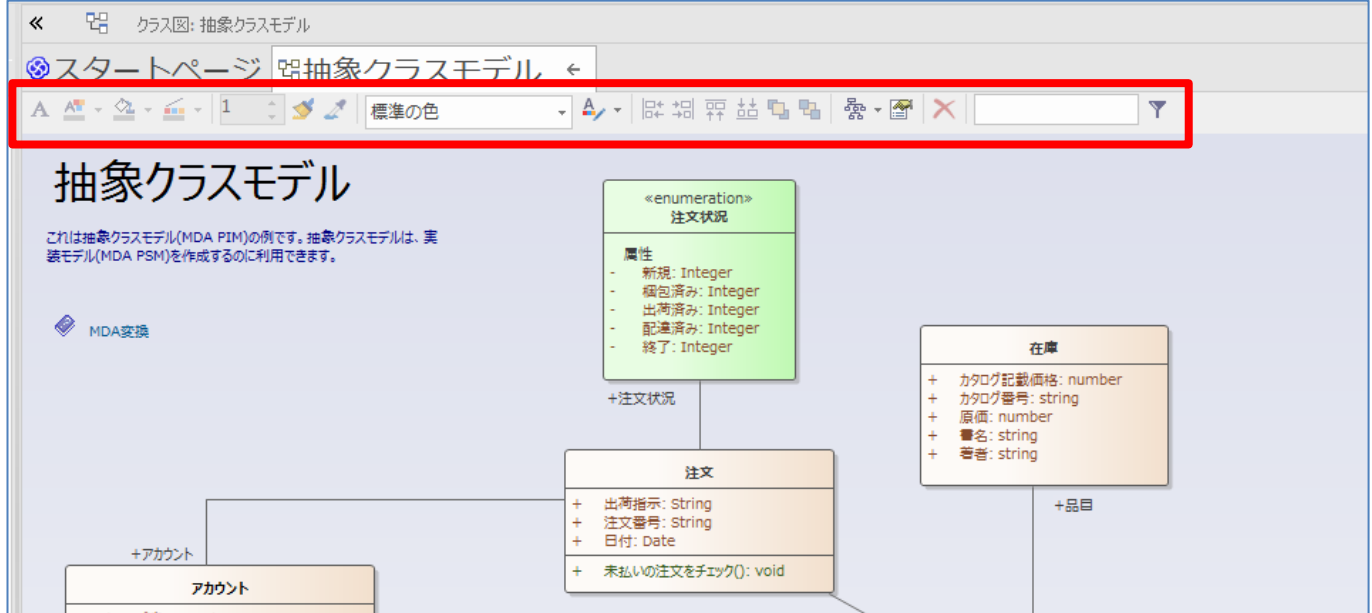

要素の書式設定や整列などよく利用する機能を呼び出すことができます。

# ダイアグラム内の表現に関する機能強化

ダイアグラム内の表示について、バージョン 15.1 でいくつかの機能強化を行いました。そのうち、「レイヤー 機能」を紹介します。

(「ダイアグラム」リボンの「ツール」パネルにある「フィルタとレイヤー」ボタンを押す)

新規追加された「レイヤー」の機能は、ダイアグラム内の要素を自分が定義する「レイヤー」に配置させ、レ イヤー単位で表示の有無およびフェード表示を指定できます。従来のダイアグラムフィルタの機能を拡張し ました。

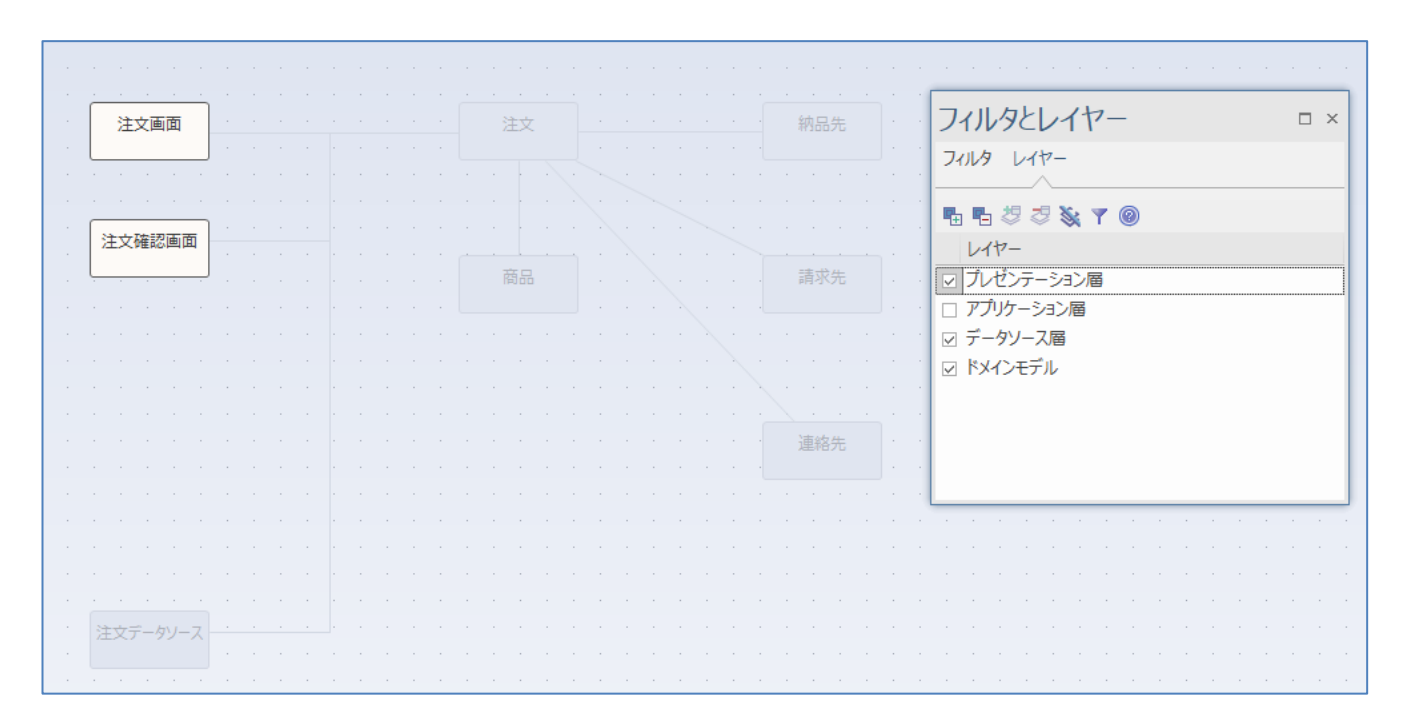

Copyright (c) 2020 Sparx Systems Japan 4

フィルタとレイヤーサブウィンドウの「レイヤー」タブの一覧にあるレイヤーを選択することで、そのレイヤ ーに含まれる要素以外はフェード表示になります。また、レイヤーのチェックを外すことで、該当のレイヤー に含まれる要素は表示されなくなります。

#### モデル要素の複数言語への対応

要素・接続・属性・操作の「名前」「別名」「ノート」について、複数の言語の情報を入力できるようになりま した。プロジェクトごとに、利用する言語を指定する必要があります。 (プロジェクトのオプション画面に新規追加された「複数言語」グループから設定)

なお、Pro クラウドサーバ上のプロジェクトでは、Google や Microsoft の自動翻訳サービスと連携し、対応す る内容が変わった場合に自動的に翻訳を更新することもできます。 (自動翻訳サービスに関する設定や発生する費用は、お客様自身の責任範囲となります。)

DOCX などのドキュメント生成時には、どの言語の内容を出力するかを指定できます。

### ベースラインおよびパッケージブラウザに関する機能強化

コーポレート版以上で利用できるベースライン機能※について、ベースライン情報を Pro クラウドサーバに 保持できるようになりました。利用するプロジェクトが Pro クラウドサーバではない場合でも、別途ベース ライン情報のみを保持する Pro クラウドサーバを指定して利用することができます。 (プロジェクトのオプション画面に新規追加された「ベースライン」グループから設定。ベースラインに関す る操作は従来と変わりません)

※: パッケージの内容のスナップショットを保持することのできる、バージョン管理機能と似た機能。

この機能強化により、ベースライン情報をプロジェクト内に持つことによるプロジェクトサイズの肥大化を 防ぐことができます。また、複数プロジェクト間のパッケージの共有も容易になります。

Pro クラウドサーバには、無料で利用できる範囲と有料のライセンスが必要な範囲とがありますが、この機能 は無料で利用できます。

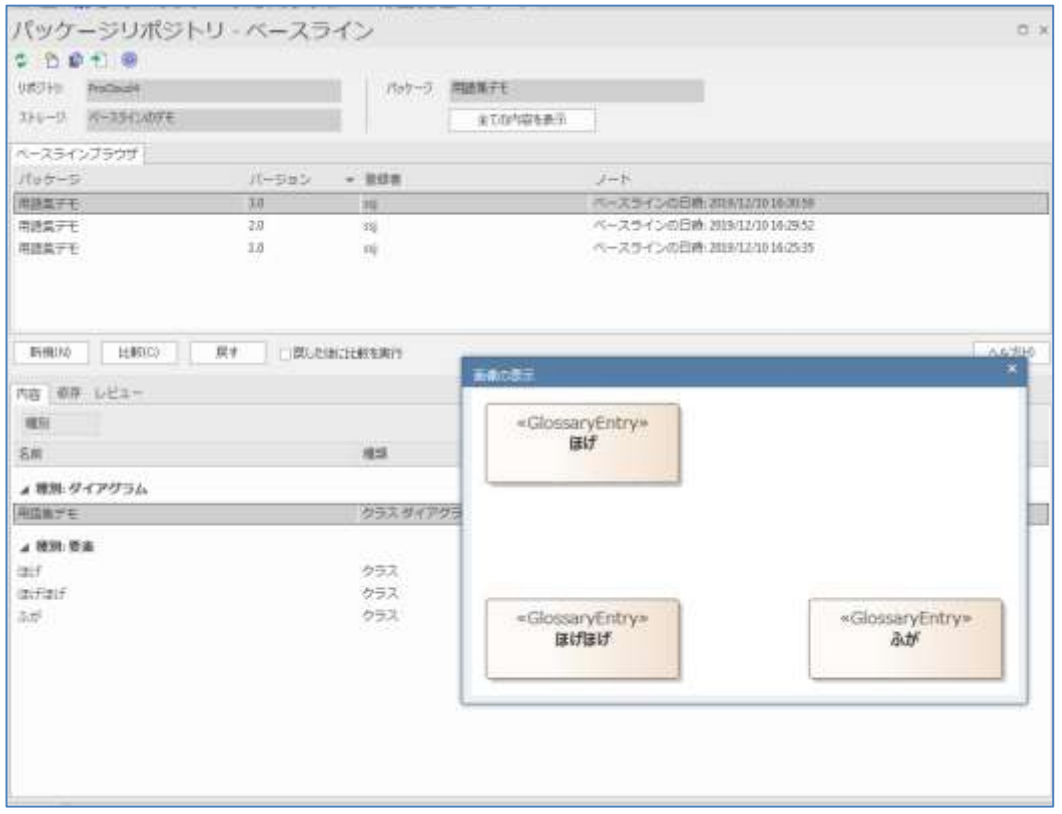

Enterprise Architect 15.1 機能ガイド

この機能は、既存のパッケージリポジトリの機能を拡張する形で実現しました。パッケージリポジトリ機能に ついても、今回の機能強化と合わせて画面構成や操作性を改善しました。

## その他の主な変更・改善

- 用語集の用語を、従来のような一覧形式ではなく、モデル要素として定義できるようになりました。 (用語集の一覧では、従来の用語も含めて両方が表示されます。)
- スタートページで、開いたプロジェクトを「ピン留め」できるようになりました。 (スタートページの「最近利用したプロジェクト」の一覧のファイルを右クリックして「一覧にピン留め」 を選択)
- パースペクティブに関する機能を強化し、指定したパースペクティブに含まれる内容(作成可能な要素・ 接続・要素間のクイックリンクのルールなど)をさらに限定できるようになりました。 (「パースペクティブの管理」画面で対象のパースペクティブを選択し「制限」ボタンを押す)
- 独自に定義したパースペクティブをプロジェクトに保存できるようになりました。これにより、プロジェ クトの利用者間で共有できるようになりました。

(「パースペクティブの管理」画面の「プロジェクトの定義」タブで定義を追加)

- プロジェクトの内容を XML ファイルとして入出力する機能を追加しました。主に、既存のプロジェクト の内容を Pro クラウドサーバ上のプロジェクトとやりとりする場合の利用を想定しています。 (「プロジェクト」リボンの「プロジェクト」パネルにある「転送」ボタンのメニューから実行)
- DMN 1.2 に対応しました。また、DMN に関係する表示や操作性を改善しました。
- Archimate 3.1 に対応しました。
- UML や SysML のアクティビティパラメータ・アクションピンでステレオタイプが表示されない問題を

修正しました。

- SysML の内部ブロック図で、束縛コネクタで結んだ要素の型を同期する機能を追加しました。 (型を持つ要素から束縛コネクタを作成すると、同期するかどうかのメッセージが表示されます。)
- シーケンス図のメッセージを選択した際のプロパティサブウィンドウに「タグ」タブを追加し、タグ付き 値が設定・参照できない問題を修正しました。
- · タグ付き値の追加ダイアログで、利用しているパースペクティブに含まれていない MDG テクノロジー のタグ付き値は表示しないように改善しました。
- SysML の内部ブロック図などで、ダイアグラム名が長い場合にポートなど境界に配置された要素の配置 が境界上にならない場合がある問題を修正しました。
- クラス要素やブロック要素をモデルブラウザからドラッグし、アクティビティ図にドロップした場合に、 ドロップした要素を分類子とするアクティビティパーティション要素が作成できるようになりました。
- 今回のバージョンから、UML に関する内部定義を英語版と同じ定義に変更します。そのため、クイック リンクのルール(表示される選択肢)が変更になります。